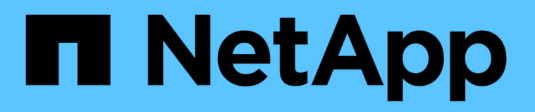

# **Mobilité des données des SVM** ONTAP 9

NetApp September 12, 2024

This PDF was generated from https://docs.netapp.com/fr-fr/ontap/svm-migrate/index.html on September 12, 2024. Always check docs.netapp.com for the latest.

# **Sommaire**

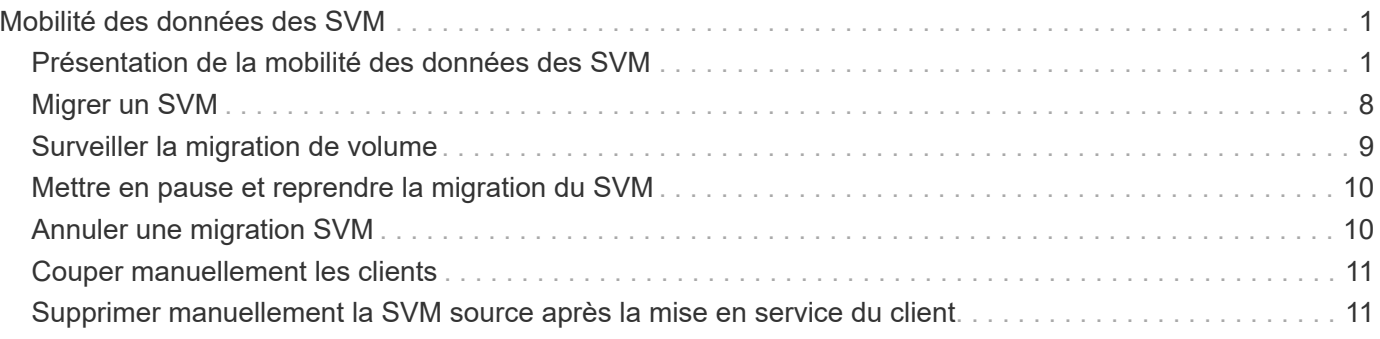

# <span id="page-2-0"></span>**Mobilité des données des SVM**

# <span id="page-2-1"></span>**Présentation de la mobilité des données des SVM**

Depuis la version ONTAP 9.10.1, les administrateurs de cluster peuvent déplacer un SVM d'un cluster source vers un cluster de destination sans interruption. Ils peuvent ainsi gérer l'équilibrage de la capacité et de la charge, ou encore procéder à des mises à niveau d'équipement ou à des consolidations de data Center via l'interface de ligne de commande ONTAP.

Cette fonctionnalité de déplacement de SVM sans interruption est prise en charge sur les plateformes AFF dans ONTAP 9.10.1 et 9.11.1. Depuis la version ONTAP 9.12.1, cette fonctionnalité est prise en charge à la fois sur les plateformes FAS et AFF et sur les agrégats hybrides.

Le nom et l'UUID du SVM restent inchangés après la migration, ainsi que le nom de la LIF de données, l'adresse IP et les noms d'objet, comme le nom du volume. L'UUID des objets du SVM sera différent.

# **Flux de production de la migration SVM**

Le schéma représente le workflow standard d'une migration de SVM. Démarrer une migration SVM depuis le cluster destination. Vous pouvez contrôler la migration depuis la source ou la destination. Vous pouvez effectuer une mise en service manuelle ou automatique. La mise en service automatique est effectuée par défaut.

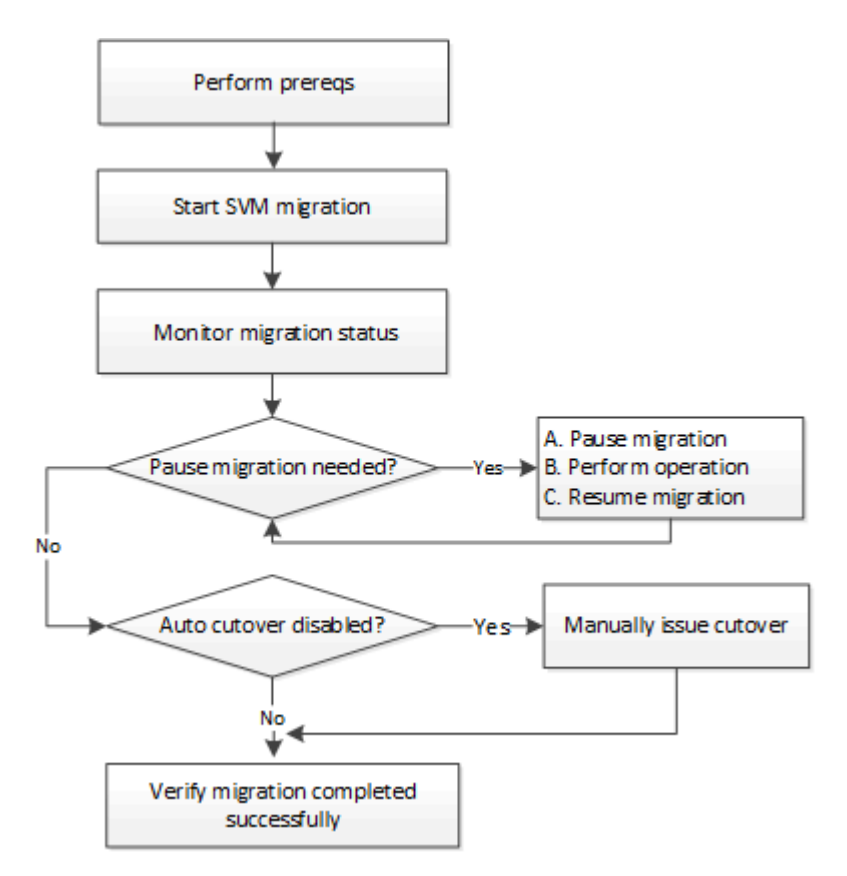

# **Prise en charge de la plateforme de migration SVM**

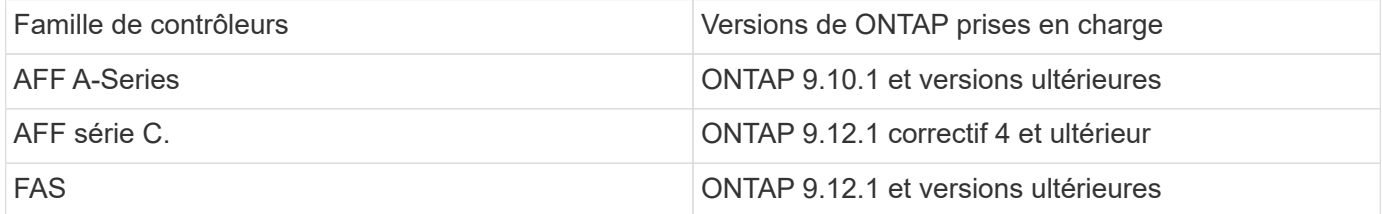

Lors de la migration d'un cluster AFF vers un cluster FAS avec des agrégats hybrides, le placement automatique de volumes tente d'effectuer une correspondance d'agrégat similaire à celle-ci. Par exemple, si le cluster source compte 60 volumes, le placement du volume tente de trouver un agrégat AFF sur la destination pour placer les volumes. Lorsqu'il n'y a pas suffisamment d'espace sur les agrégats AFF, les volumes sont placés sur des agrégats avec des disques non Flash.

## **Prise en charge de l'évolutivité par version ONTAP**

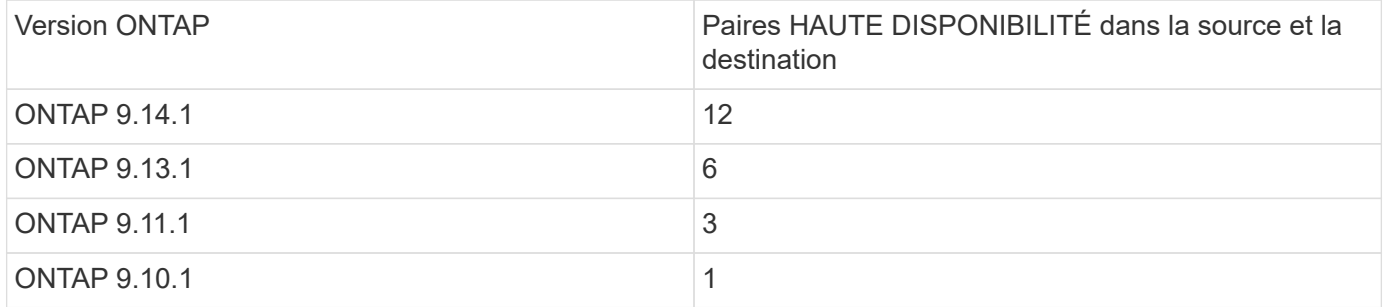

### **Exigences de performances de l'infrastructure réseau pour le temps de réponse aller-retour TCP (RTT) entre le cluster source et le cluster de destination**

En fonction de la version ONTAP installée sur le cluster, le réseau qui connecte les clusters source et destination doit avoir un temps d'aller-retour maximal, comme indiqué :

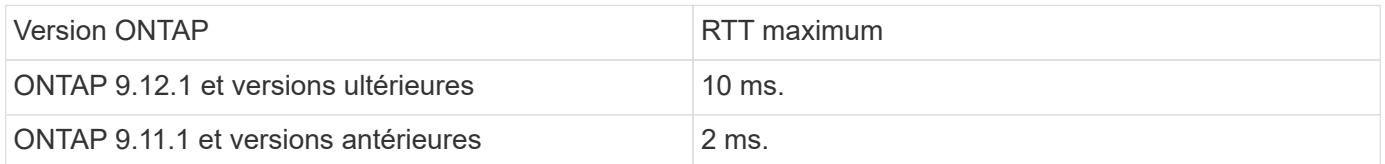

### **Nombre maximal de volumes pris en charge par SVM**

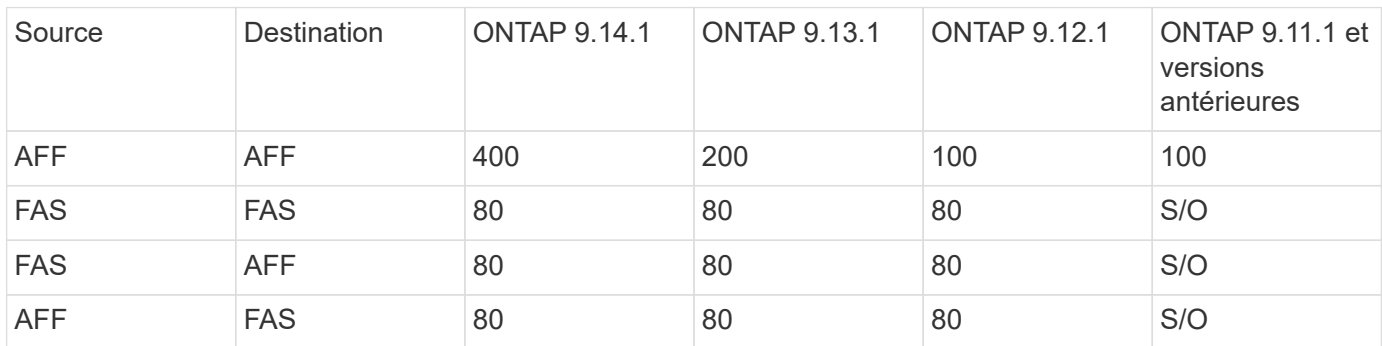

 $\bigcirc$ 

# **Prérequis**

Avant de lancer une migration d'un SVM, vous devez réunir les conditions préalables suivantes :

- Vous devez être un administrateur de cluster.
- ["Les clusters source et destination doivent être mis en cluster par groupes".](https://docs.netapp.com/fr-fr/ontap/peering/create-cluster-relationship-93-later-task.html)
- SnapMirror doit être synchrone sur les clusters source et destination ["licence installée"](https://docs.netapp.com/fr-fr/ontap/system-admin/install-license-task.html). Cette licence est incluse avec ["ONTAP One"](https://docs.netapp.com/fr-fr/ontap/system-admin/manage-licenses-concept.html#licenses-included-with-ontap-one).
- Tous les nœuds du cluster source doivent exécuter ONTAP 9.10.1 ou une version ultérieure. Pour connaître la prise en charge spécifique du contrôleur de baie ONTAP, reportez-vous à la section ["Hardware](https://hwu.netapp.com/) [Universe"](https://hwu.netapp.com/).
- Tous les nœuds du cluster source doivent exécuter la même version de ONTAP.
- Tous les nœuds du cluster destination doivent exécuter la même version de ONTAP.
- Le cluster de destination doit être au même niveau ou pas plus de deux versions de cluster effectif (ECV) majeures plus récentes que le cluster source.
- Les clusters source et destination doivent prendre en charge le même sous-réseau IP pour l'accès aux LIF de données.
- La SVM source doit contenir moins de nombre maximal de volumes de données pris en charge pour la version.
- Un espace suffisant pour le placement des volumes doit être disponible sur la destination
- Onboard Key Manager doit être configuré sur le site de destination si le SVM source possède des volumes chiffrés

### **Et des meilleures pratiques**

Lors d'une migration d'un SVM, il est recommandé de laisser une marge de 30 % sur le cluster source et le cluster de destination pour permettre l'exécution de la charge de travail du processeur.

# **Opérations SVM**

Vous devez vérifier si les opérations peuvent entrer en conflit avec une migration SVM :

- Aucune opération de basculement n'est en cours
- WAFLIRON ne peut pas être en cours d'exécution
- L'empreinte digitale n'est pas en cours
- Le déplacement de volumes, le réhébergement, le clonage, la création, la conversion ou l'analytique ne sont pas en cours d'exécution

### **Fonctionnalités prises en charge et non prises en charge**

Le tableau présente les fonctionnalités ONTAP prises en charge par la mobilité des données des SVM et les versions ONTAP dans lesquelles la prise en charge est disponible.

Pour plus d'informations sur l'interopérabilité de la version ONTAP entre une source et une destination dans une migration SVM, voir ["Compatibilité des versions ONTAP pour les relations SnapMirror".](https://docs.netapp.com/fr-fr/ontap/data-protection/compatible-ontap-versions-snapmirror-concept.html#snapmirror-svm-disaster-recovery-relationships)

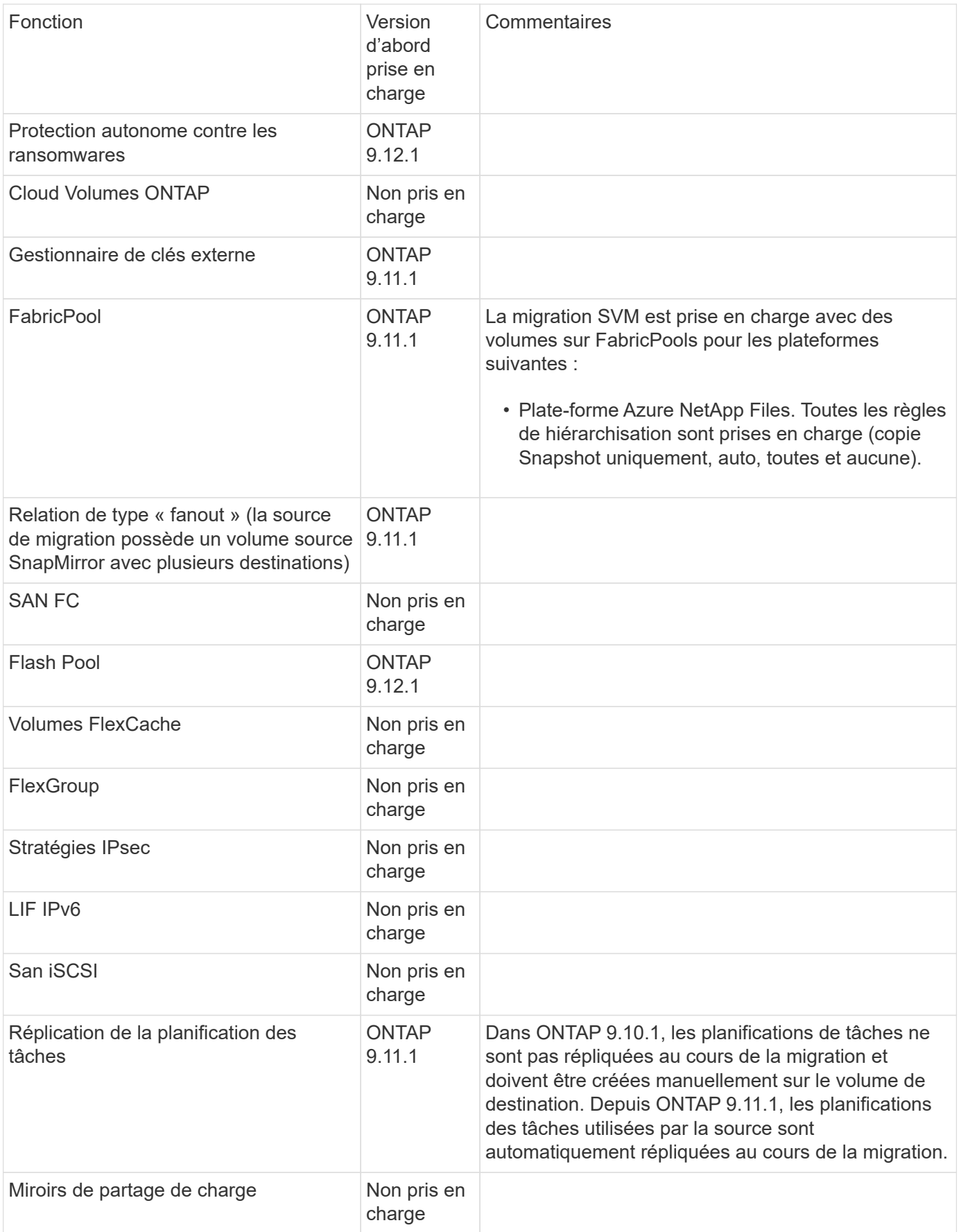

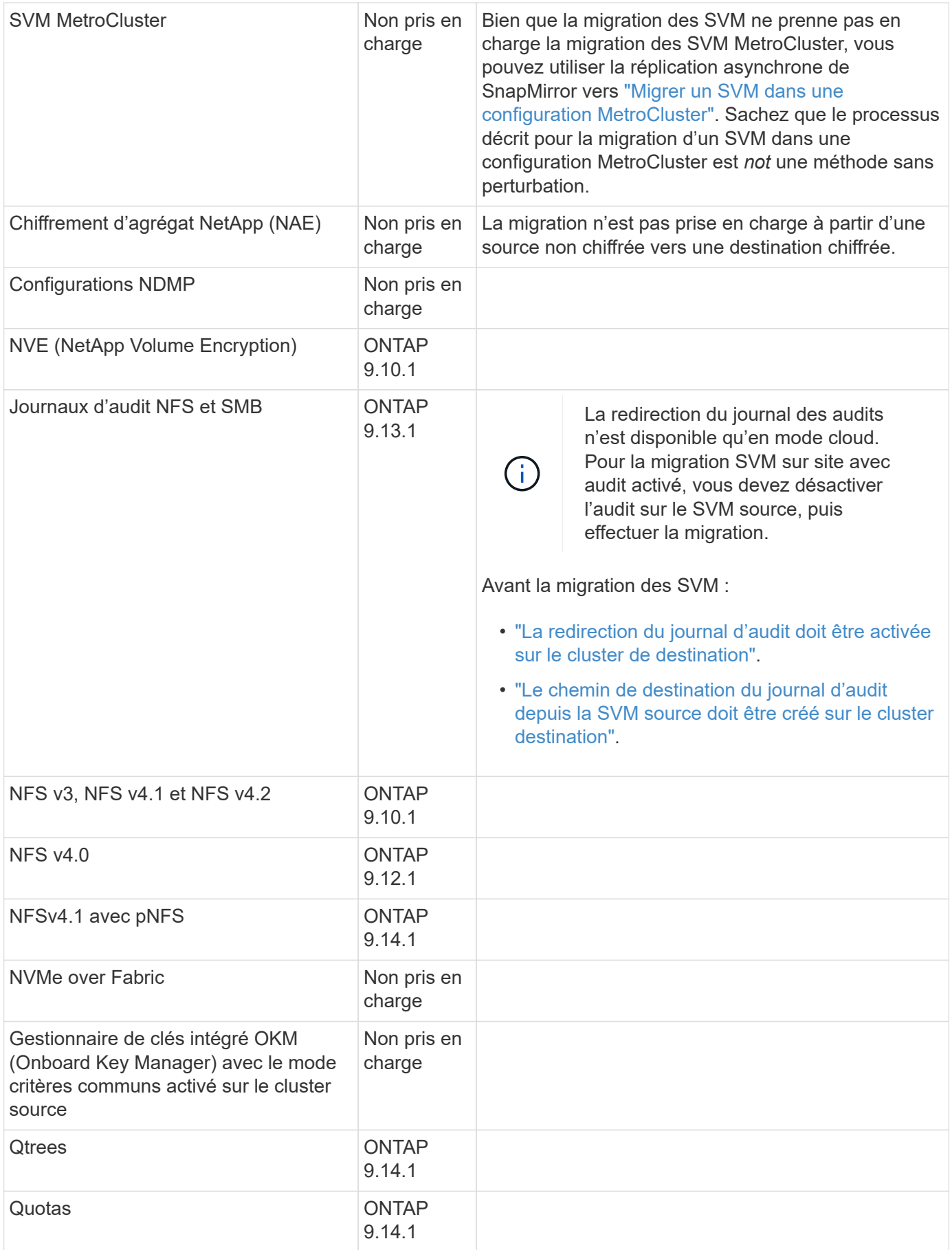

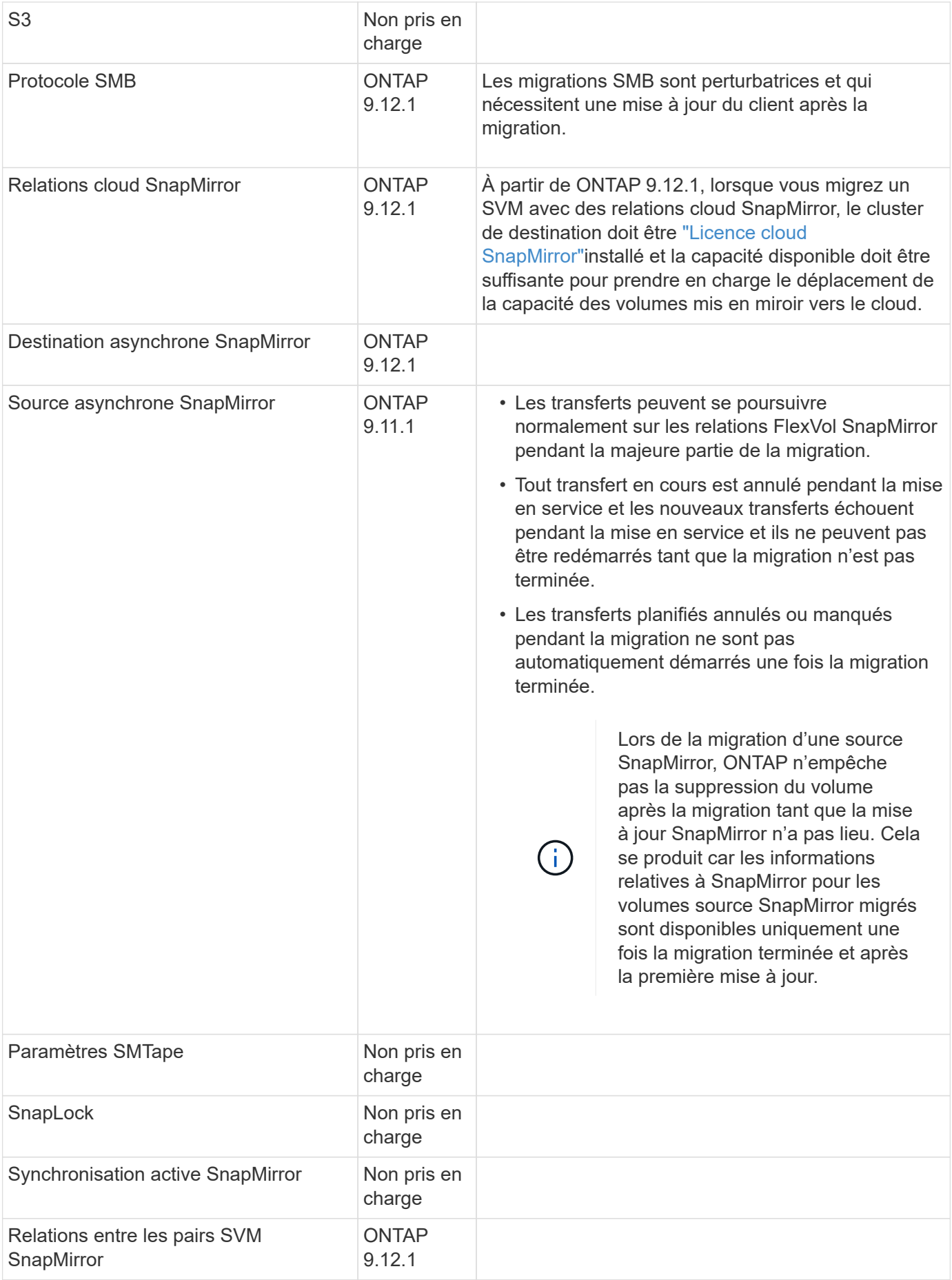

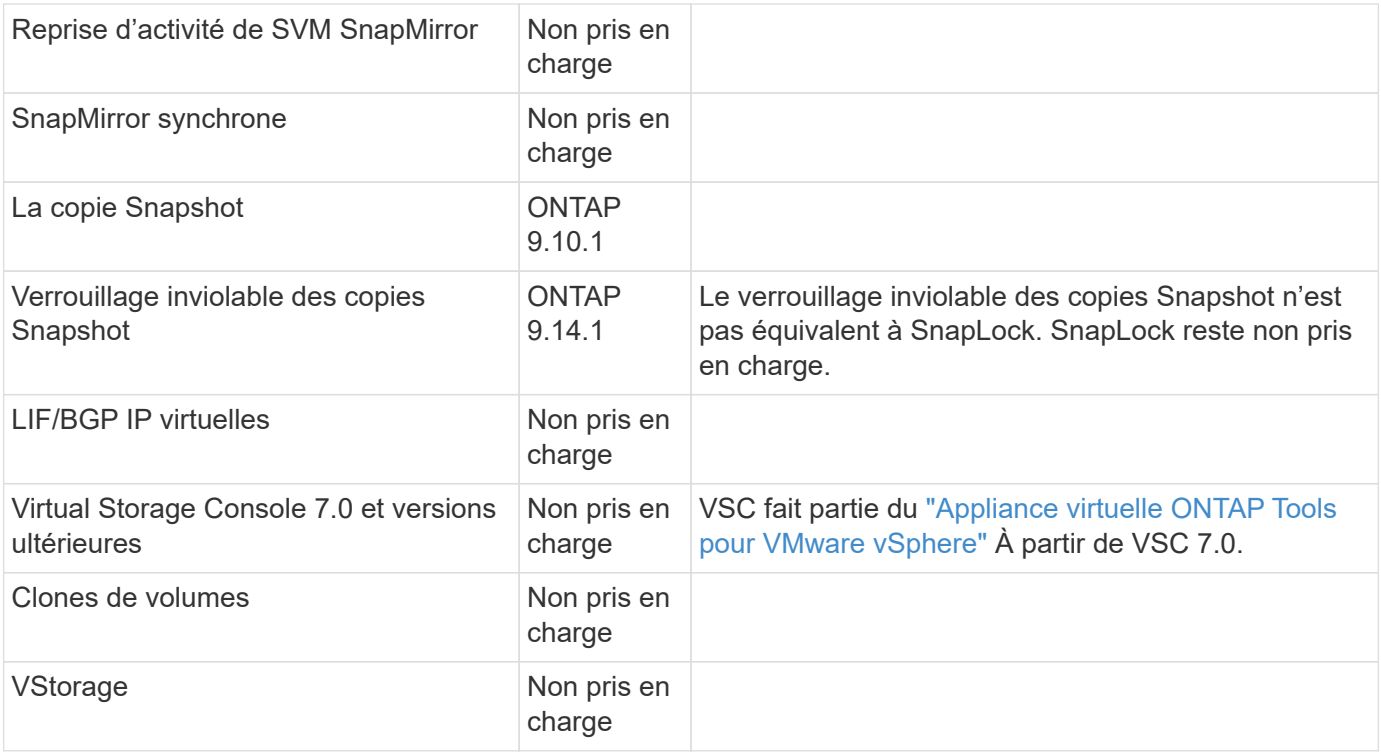

# **Opérations prises en charge pendant la migration**

Le tableau suivant indique les opérations de volume prises en charge au sein du SVM de migration en fonction de l'état de migration :

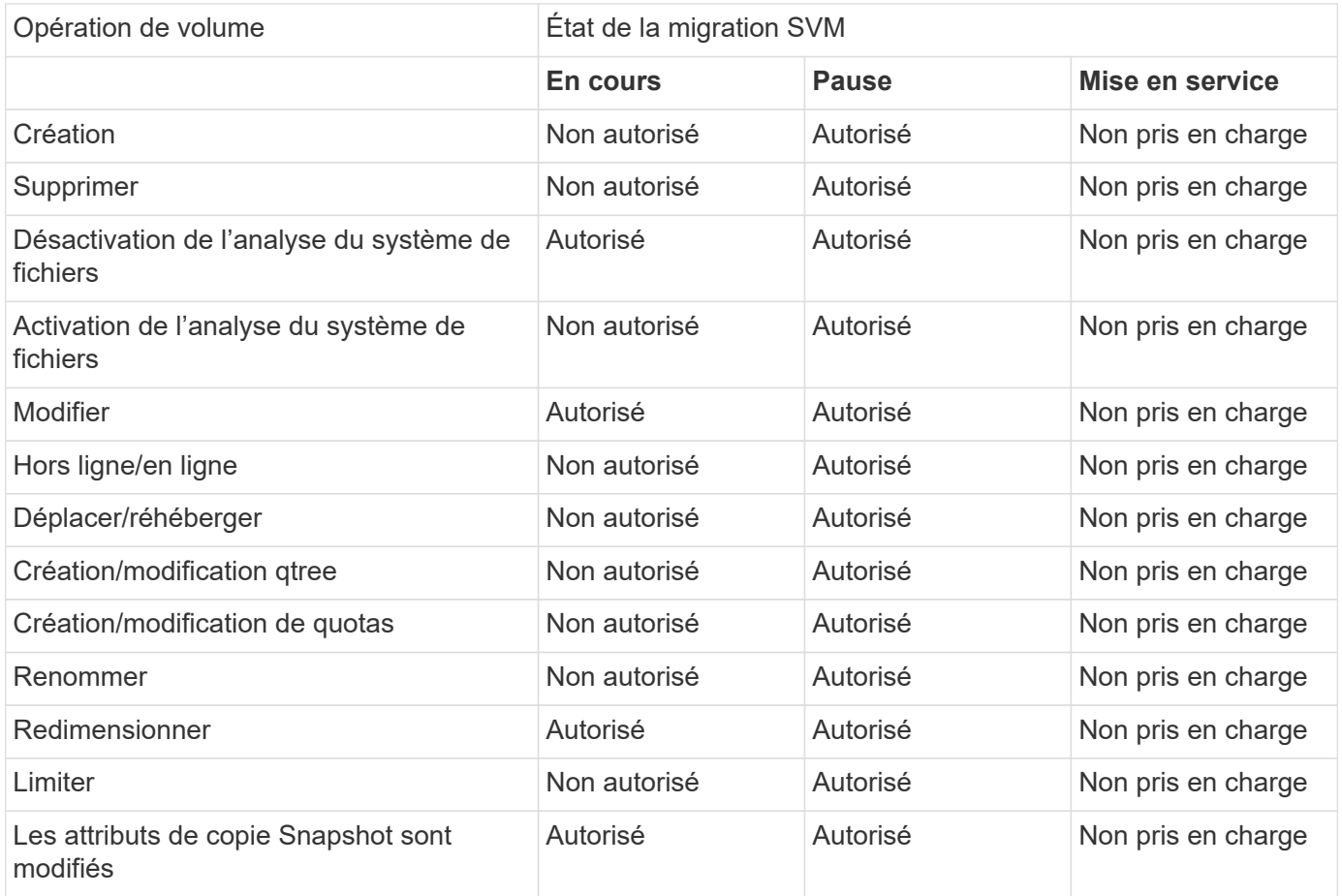

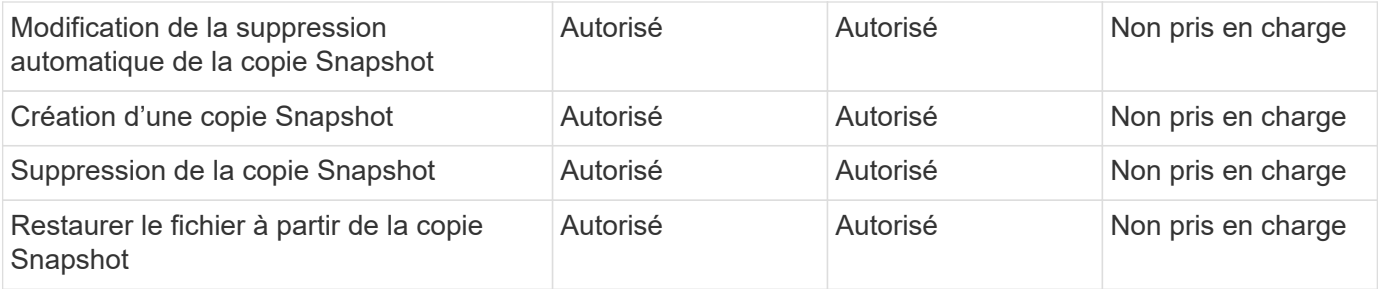

# <span id="page-9-0"></span>**Migrer un SVM**

Une fois la migration SVM terminée, les clients sont automatiquement mis en service sur le cluster de destination et le SVM inutile est retiré du cluster source. La mise en service automatique et le nettoyage automatique des sources sont activés par défaut. Si nécessaire, vous pouvez désactiver la mise en service automatique des clients pour suspendre la migration avant la mise en service et désactiver le nettoyage automatique des SVM source.

• Vous pouvez utiliser le -auto-cutover false option permettant de suspendre la migration lors de la mise en service client automatique, puis d'effectuer la mise en service manuellement ultérieurement.

[Mise en service manuelle des clients après la migration de SVM](#page-12-0)

• Vous pouvez utiliser le privilège d'avance -auto-source-cleanup false Option permettant de désactiver la suppression du SVM source après la mise en service, puis de déclencher le nettoyage source manuellement ultérieurement, après la mise en service.

[Supprimer manuellement le SVM source après la mise en service](#page-12-1)

### **Migrer un SVM avec la mise en service automatique activée**

Par défaut, les clients sont automatiquement mis en service sur le cluster de destination une fois la migration terminée et le SVM inutile est retiré du cluster source.

#### **Étapes**

1. Depuis le cluster destination, exécutez les contrôles préalables de migration :

```
dest_cluster> vserver migrate start -vserver SVM_name -source-cluster
cluster_name -check-only true
```
2. Depuis le cluster destination, démarrer la migration SVM :

```
dest_cluster> vserver migrate start -vserver SVM_name -source-cluster
cluster_name
```
3. Vérifier l'état de la migration :

dest\_cluster> vserver migrate show

L'état affiche « migrate-Complete » lorsque la migration de SVM est terminée.

## **Migrer un SVM avec la mise en service client automatique désactivée**

Vous pouvez utiliser l'option –auto-mise en service false pour suspendre la migration lors de la mise en service automatique du client, puis effectuer la mise en service manuellement ultérieurement. Voir [Mise en service](#page-12-0) [manuelle des clients après la migration de SVM.](#page-12-0)

#### **Étapes**

1. Depuis le cluster destination, exécutez les contrôles préalables de migration :

dest\_cluster> vserver migrate start -vserver *SVM\_name* -source-cluster *cluster\_name* -check-only true

2. Depuis le cluster destination, démarrer la migration SVM :

dest\_cluster> vserver migrate start -vserver *SVM\_name* -source-cluster *cluster\_name* -auto-cutover false

3. Vérifier l'état de la migration :

dest cluster> vserver migrate show L'état affiche « prêt à la mise en service » lorsque la migration des SVM termine les transferts de données asynchrones et est prête pour la mise en service.

### **Migrer un SVM avec le nettoyage source désactivé**

Vous pouvez utiliser l'option faux privilèges -auto-source-cleanup pour désactiver la suppression du SVM source après la mise en service, puis déclencher le nettoyage source manuellement après la mise en service. Voir [Supprimer manuellement la SVM source.](#page-12-1)

#### **Étapes**

1. Depuis le cluster destination, exécutez les contrôles préalables de migration :

```
dest_cluster*> vserver migrate start -vserver SVM_name -source-cluster
cluster_name -check-only true
```
2. Depuis le cluster destination, démarrer la migration SVM :

dest\_cluster\*> vserver migrate start -vserver *SVM\_name* -source-cluster *cluster\_name* -auto-source-cleanup false

3. Vérifier l'état de la migration :

dest\_cluster\*> vserver migrate show

L'état affiche Ready-for-source-cleanup lorsque la mise en service de la migration des SVM est terminée, et est prêt à supprimer le SVM sur le cluster source.

# <span id="page-10-0"></span>**Surveiller la migration de volume**

Outre le contrôle de la migration globale du SVM avec vserver migrate show Commande, vous pouvez surveiller l'état de migration des volumes que le SVM contient.

**Étapes**

1. Vérifier l'état de la migration du volume :

dest clust> vserver migrate show-volume

# <span id="page-11-0"></span>**Mettre en pause et reprendre la migration du SVM**

Vous pouvez interrompre une migration SVM avant le démarrage de la mise en service. Vous pouvez interrompre une migration SVM à l'aide de vserver migrate pause commande.

### **Interrompre la migration**

Vous pouvez interrompre une migration SVM avant le démarrage de la mise en service client à l'aide de vserver migrate pause commande.

Certaines modifications de configuration sont restreintes lorsqu'une opération de migration est en cours ; cependant, à partir de ONTAP 9.12.1, vous pouvez interrompre une migration pour corriger certaines configurations restreintes et pour certains États défaillants afin de résoudre les problèmes de configuration susceptibles d'avoir causé la défaillance. Voici quelques-uns des États défaillants que vous pouvez corriger lorsque vous interrompez la migration des SVM :

- échec-configuration-configuration
- échec de la migration

#### **Étapes**

1. Depuis le cluster destination, suspendre la migration :

dest cluster> vserver migrate pause -vserver <vserver name>

# **Reprendre les migrations**

Lorsque vous êtes prêt à reprendre une migration SVM en pause ou en cas d'échec d'une migration SVM, vous pouvez utiliser vserver migrate resume commande.

#### **Étape**

1. Reprise de la migration SVM :

dest\_cluster> vserver migrate resume

2. Vérifier que la migration SVM a repris et contrôler la progression :

dest cluster> vserver migrate show

# <span id="page-11-1"></span>**Annuler une migration SVM**

Si vous devez annuler une migration SVM avant sa fin, vous pouvez utiliser le vserver migrate abort commande. Vous pouvez annuler une migration SVM uniquement lorsque l'opération est à l'état mis en pause ou échoué. Vous ne pouvez pas annuler une

migration SVM lorsque l'état est « mise en service démarrée » ou lorsque la mise en service est terminée. Vous ne pouvez pas utiliser abort Option lorsqu'une migration SVM est en cours.

#### **Étapes**

1. Vérifier l'état de la migration :

dest\_cluster> vserver migrate show -vserver <vserver name>

2. Annuler la migration :

dest cluster> vserver migrate abort -vserver <vserver name>

3. Vérifier la progression de l'opération d'annulation :

dest cluster> vserver migrate show

L'état de la migration indique l'abandon de la migration lorsque l'opération d'annulation est en cours. Lorsque l'opération d'annulation est terminée, l'état de la migration n'indique rien.

# <span id="page-12-0"></span>**Couper manuellement les clients**

Par défaut, la mise en service du client vers le cluster de destination est effectuée automatiquement une fois la migration du SVM arrivée à l'état « prêt pour la mise en service ». Si vous désactivez la mise en service client automatique, vous devez effectuer la mise en service client manuellement.

#### **Étapes**

1. Exécuter manuellement la mise en service des clients :

```
dest cluster> vserver migrate cutover -vserver <vserver name>
```
2. Vérifier l'état de l'opération de mise en service :

dest cluster> vserver migrate show

# <span id="page-12-1"></span>**Supprimer manuellement la SVM source après la mise en service du client**

Si vous avez effectué la migration SVM avec le nettoyage source désactivé, vous pouvez supprimer le SVM source manuellement une fois la mise en service client terminée.

#### **Étapes**

1. Vérifiez qu'ils sont prêts pour le nettoyage de la source :

dest cluster> vserver migrate show

2. Nettoyez la source :

#### **Informations sur le copyright**

Copyright © 2024 NetApp, Inc. Tous droits réservés. Imprimé aux États-Unis. Aucune partie de ce document protégé par copyright ne peut être reproduite sous quelque forme que ce soit ou selon quelque méthode que ce soit (graphique, électronique ou mécanique, notamment par photocopie, enregistrement ou stockage dans un système de récupération électronique) sans l'autorisation écrite préalable du détenteur du droit de copyright.

Les logiciels dérivés des éléments NetApp protégés par copyright sont soumis à la licence et à l'avis de nonresponsabilité suivants :

CE LOGICIEL EST FOURNI PAR NETAPP « EN L'ÉTAT » ET SANS GARANTIES EXPRESSES OU TACITES, Y COMPRIS LES GARANTIES TACITES DE QUALITÉ MARCHANDE ET D'ADÉQUATION À UN USAGE PARTICULIER, QUI SONT EXCLUES PAR LES PRÉSENTES. EN AUCUN CAS NETAPP NE SERA TENU POUR RESPONSABLE DE DOMMAGES DIRECTS, INDIRECTS, ACCESSOIRES, PARTICULIERS OU EXEMPLAIRES (Y COMPRIS L'ACHAT DE BIENS ET DE SERVICES DE SUBSTITUTION, LA PERTE DE JOUISSANCE, DE DONNÉES OU DE PROFITS, OU L'INTERRUPTION D'ACTIVITÉ), QUELLES QU'EN SOIENT LA CAUSE ET LA DOCTRINE DE RESPONSABILITÉ, QU'IL S'AGISSE DE RESPONSABILITÉ CONTRACTUELLE, STRICTE OU DÉLICTUELLE (Y COMPRIS LA NÉGLIGENCE OU AUTRE) DÉCOULANT DE L'UTILISATION DE CE LOGICIEL, MÊME SI LA SOCIÉTÉ A ÉTÉ INFORMÉE DE LA POSSIBILITÉ DE TELS DOMMAGES.

NetApp se réserve le droit de modifier les produits décrits dans le présent document à tout moment et sans préavis. NetApp décline toute responsabilité découlant de l'utilisation des produits décrits dans le présent document, sauf accord explicite écrit de NetApp. L'utilisation ou l'achat de ce produit ne concède pas de licence dans le cadre de droits de brevet, de droits de marque commerciale ou de tout autre droit de propriété intellectuelle de NetApp.

Le produit décrit dans ce manuel peut être protégé par un ou plusieurs brevets américains, étrangers ou par une demande en attente.

LÉGENDE DE RESTRICTION DES DROITS : L'utilisation, la duplication ou la divulgation par le gouvernement sont sujettes aux restrictions énoncées dans le sous-paragraphe (b)(3) de la clause Rights in Technical Data-Noncommercial Items du DFARS 252.227-7013 (février 2014) et du FAR 52.227-19 (décembre 2007).

Les données contenues dans les présentes se rapportent à un produit et/ou service commercial (tel que défini par la clause FAR 2.101). Il s'agit de données propriétaires de NetApp, Inc. Toutes les données techniques et tous les logiciels fournis par NetApp en vertu du présent Accord sont à caractère commercial et ont été exclusivement développés à l'aide de fonds privés. Le gouvernement des États-Unis dispose d'une licence limitée irrévocable, non exclusive, non cessible, non transférable et mondiale. Cette licence lui permet d'utiliser uniquement les données relatives au contrat du gouvernement des États-Unis d'après lequel les données lui ont été fournies ou celles qui sont nécessaires à son exécution. Sauf dispositions contraires énoncées dans les présentes, l'utilisation, la divulgation, la reproduction, la modification, l'exécution, l'affichage des données sont interdits sans avoir obtenu le consentement écrit préalable de NetApp, Inc. Les droits de licences du Département de la Défense du gouvernement des États-Unis se limitent aux droits identifiés par la clause 252.227-7015(b) du DFARS (février 2014).

#### **Informations sur les marques commerciales**

NETAPP, le logo NETAPP et les marques citées sur le site<http://www.netapp.com/TM>sont des marques déposées ou des marques commerciales de NetApp, Inc. Les autres noms de marques et de produits sont des marques commerciales de leurs propriétaires respectifs.